### **Chapter 7 Accessing the Internet**

# **We Shall be Covering ...**

- Basic Internet concepts
- Internet configuration and set-up
	- dial-up connection
	- xDSL connection

### **The Internet**

- Revolutionised information usage and dissemination
- Most common means of access is using a PC with appropriate software
- All modern PC operating platforms come with Internet connectivity options
- Sign-up with Internet Service Provider (ISP)
- Connect to ISP's network to gain access to the Internet; two main methods:
	- dial-up
	- xDSL (broadband connection)

## **Dial-up Access**

- Uses plain old telephone system (POTS)
- Need to configure the modem
- Require
	- telephone number to dial
	- Internet account username and password
- Use Internet Configuration Wizard tool from the Main Menu, need to supply root password to continue
- Follow instructions on screen

# **Internet Set-up Wizard**

• Select modem connection

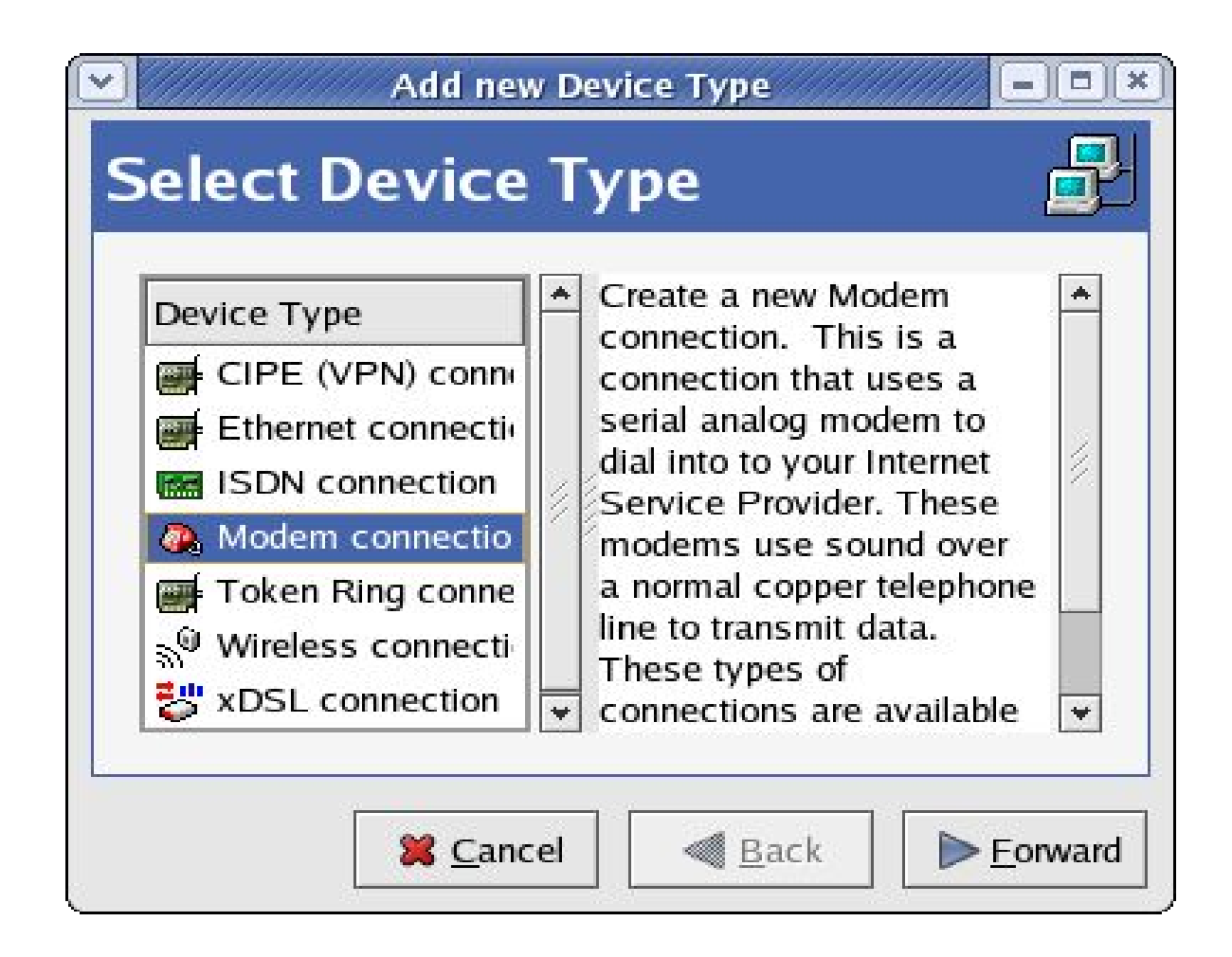

### **Internet Set-up Wizard**

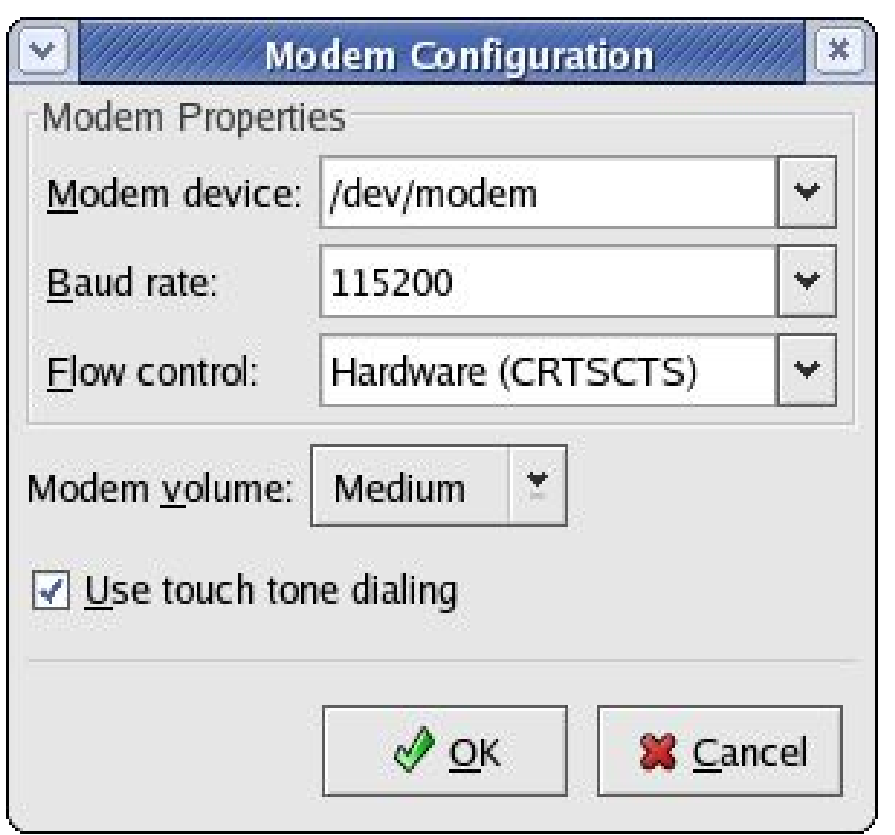

• If the system cannot detect the modem you will be prompted to enter the modem device name and related communication information. The parameters below may possibly be used.

Modem device: /dev/modem

Baud rate: 115200

Flow control: Hardware (CRTSCTS)

Modem volume: Medium

## **ISP Information**

Enter

- the ISP dial-up telephone number
- provider name (nickname)
- Internet account login name and password

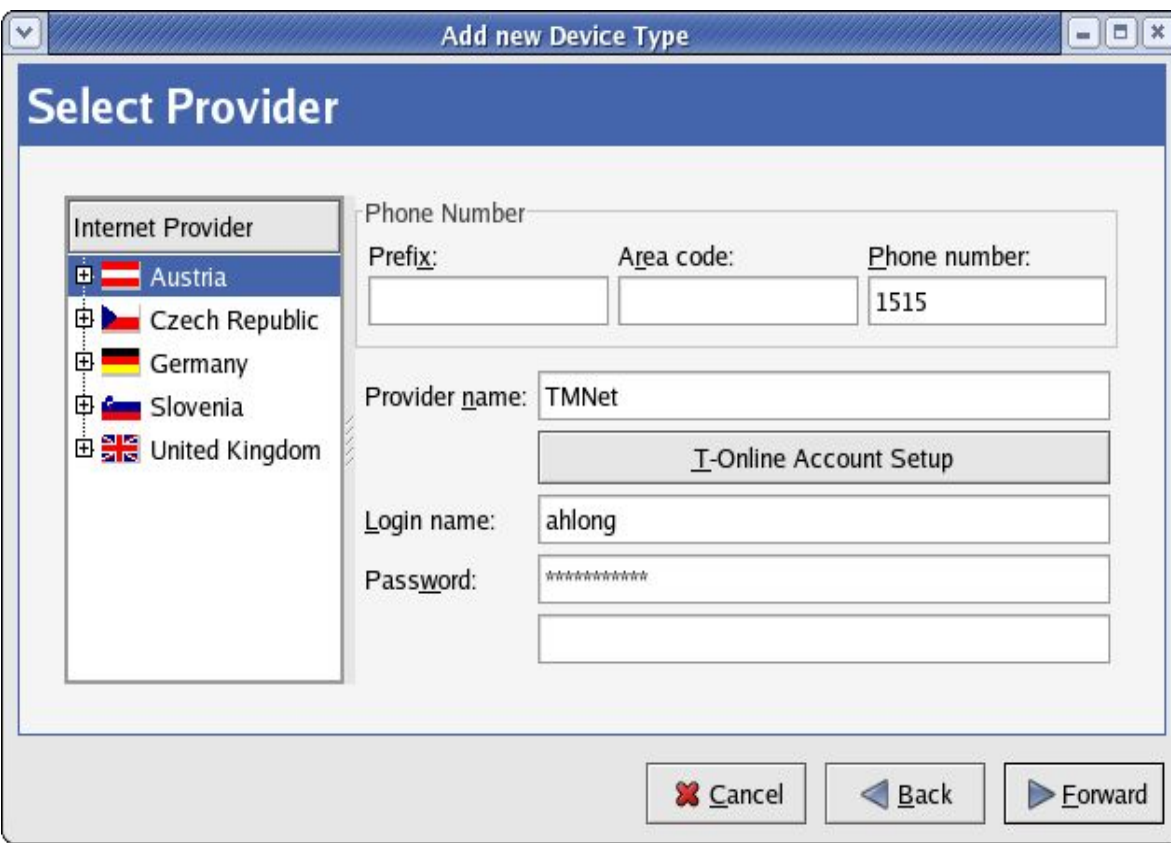

### **IP Settings**

- Use automatic (default) if ISP assigns IP addresses automatically
- Use static if ISP assigns a fixed (specific) IP address to you

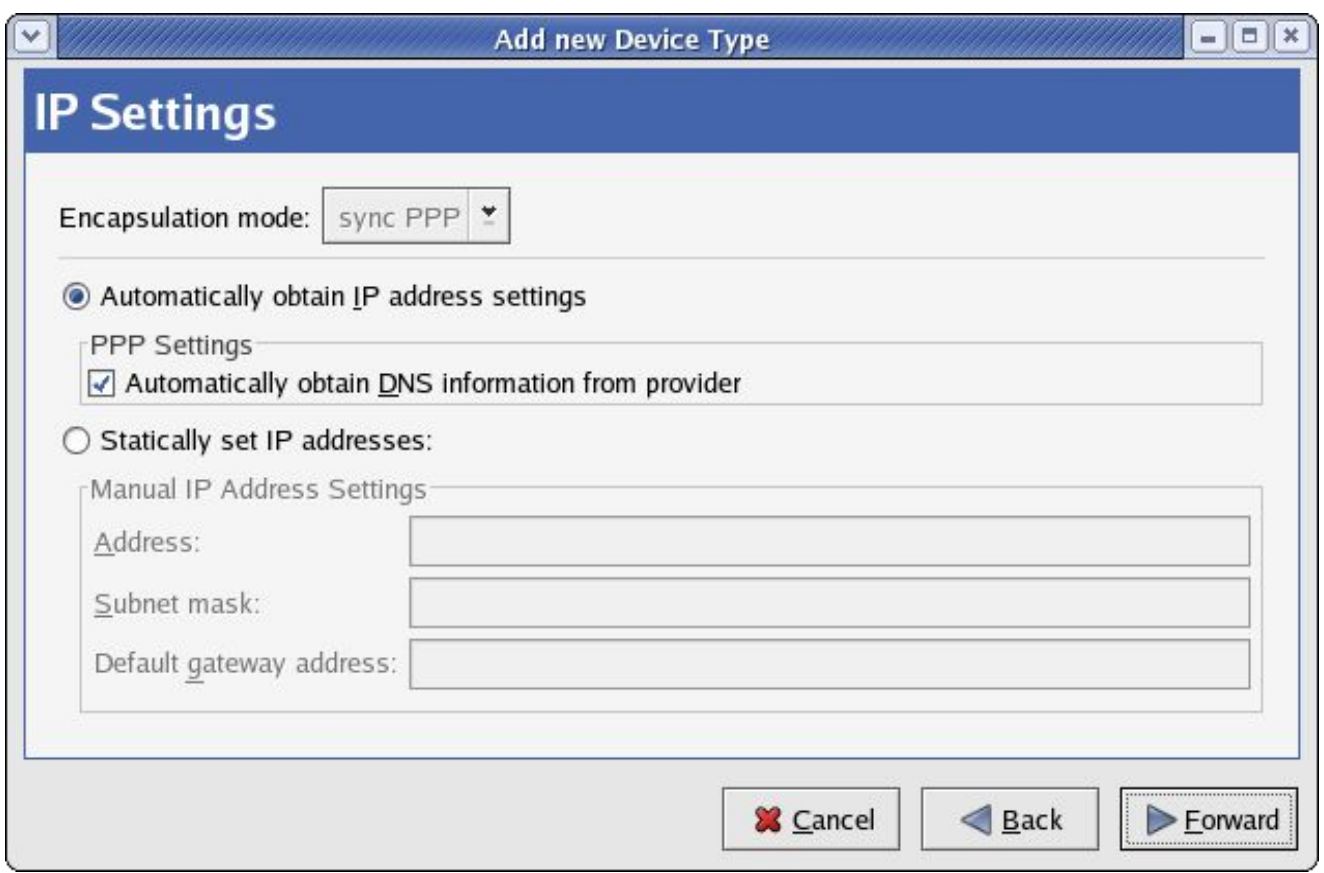

### **Activate Modem**

- Apply and accept the configuration set-up
- Activate modem using Network Device Control tool:
	- Main Menu --> System Tools --> Network Device Control

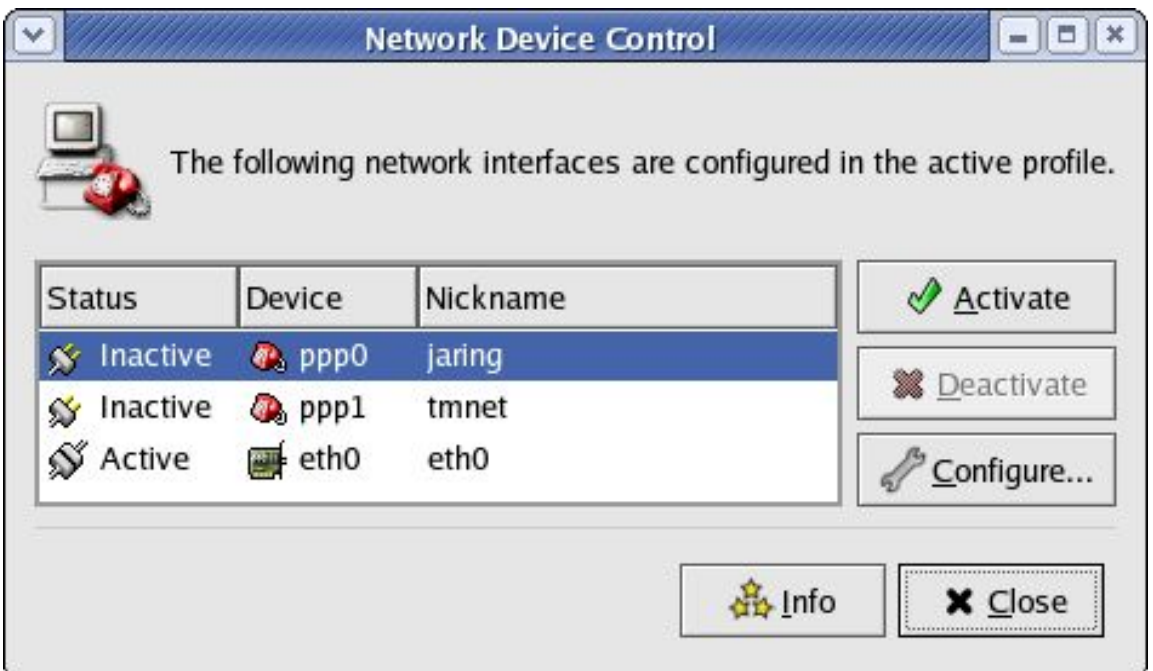

### **Activate Modem**

- The modem will dial and connect to the ISP
- Check on connection e.g. access websites
- To disconnect use the Network Device Control tool again and select deactivate

#### **xDSL Access**

- xDSL access
	- xDSL covers ADSL, IDSL and SDSL
- Use Internet Configuration Wizard tool from the Main Menu
- Select xDSL
- Follow instructions on screen

### **Notes on xDSL Access**

- Several possible ways to configure xDSL, depending on the way the ISP's network is set up
- Some DSL providers require you to obtain an IP address through DHCP using the Ethernet card. For this, select Ethernet Connection from the main Device Type screen, select DHCP from the subsequent Configure Network Settings screen.
- Some providers require you to configure a PPPoE connection with an Ethernet card. For this, select xDSL Connection from the main Device Type screen.
- If you need a username and password chances are that you are using PPPoE to connect.

### **xDSL Set-up**

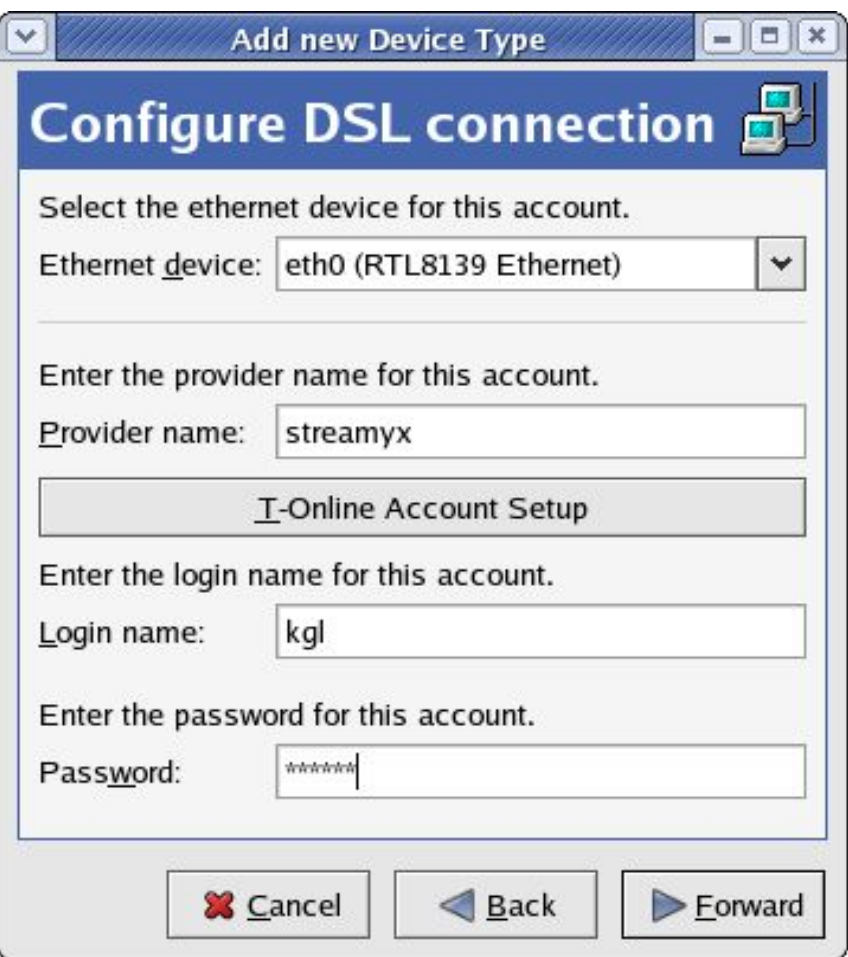

- Enter ISP name
- Supply login name and password

## **Activate xDSL Link**

- Apply and accept the configuration set-up
- Activate xDSL connection using Network Device Control tool:

Main Menu --> System Tools --> Network Device Control

- The connection will be established immediately
- Check on connection e.g. access websites
- To disconnect use the Network Device Control tool again and select deactivate

#### **End of Chapter 7**